### **Zusammenfassung wichtiger EViews-Befehle**

#### **Daten importieren aus EXCEL:**

wenn das xlsx-Format nicht funktioniert Datei.xls verwenden

# **Angabe der Untersuchungsperiode:**

Sample / @all @first @last 1990 2010 1981Q3 2005Q1 1960M1 2000M11

falls z.B. nur Frauen ausgewählt werden sollen im If-Block zusätzlich /  $female = 1$ 

in der Befehlszeile zB: smpl @first 1990 oder smpl 1 513 if female=1

#### **Univariate Statistiken:**

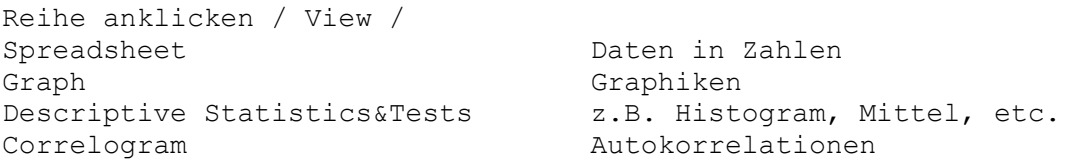

## **Erzeugen/Transformieren von Reihen:**

```
Generate / x = 0 erzeugt eine Reihe mit Nullen
Generate / pi = (pc - pc(-1))/pc(-1) *100 erzeugt die Inflationsrate in % zur Preisreihe pc
Generate / x = \log(y)Generate / x = log(y)<br>
Generate / dlx = dlog(x) dlx = log(x) - log(x(-1))
    Wachstumsrate in stetiger Zeit
Generate /y = exp(x) exp(x)
```
als Befehl zB: series x=0

Trend-Variable: Generate /  $t = 0$ trend

Standard normalverteilte Beobachtungen: Generate  $\angle x = n$ rnd

Wenn bc  $>= 0$ , dann ist bc n = 0. Andernfalls bc n = -bc. Generate / bc  $n =$  @recode(bc >= 0, 0, (-1)\*bc)

## **Lags, verzögerte Variable, Differenzenbildung:**

```
Generate / x1 = x(-1) x1(t) = x(t-1), Lag 1, eine Verzögerung von x
Generate / dx = d(x) dx(t) = x(t) - x(t-1) = (1-B)x(t) erste Differenz
Generate / d2x = d(x, 2) d2x(t) = dx(t) - dx(t-1) = (1-B)^{x}(2)x(t) zweimalige Differenzenbildung
Generate / d12x = d(x, 0, 12) d12x(t) = x(t) - x(t-12) = [1-B<sup>0</sup>(12)]x(t) saisonale Differenz bei Monatsdaten
Generate d12 1x = d(x,1,12) d12 1x(t) = (1-B)[1-B^(12)]x(t)
```
#### **Erzeugen von Dummy-Variablen:**

saisonale Dummies: s=1,2,3,...

Generate /  $ds = 0$ seas(s) als Befehl: series ds = @seas(s) Generate / d1 = 0 und händisch in View/Spreadsheet mittels Edit+/- eintragen **p-Wert** zum Wert x einer Test-Statistik als Befehl:  $(N-, t-, Chi2-, F-VLlq)$ scalar  $p = 1 - \theta \text{conorm}(x)$  einseitig, rechts scalar  $p = (1 - \theta \text{conorm}(\text{abs}(x)))$   $*2$  zweiseitig scalar  $p = 1 - \text{Cctdist}(x, df)$  einseitig, rechts scalar  $p = 1 - \theta$ cchisq(x,df) scalar  $p = 1 - \theta$ cfdist(x,df1,df2) (df ... degrees of freedom = FG ... Freiheitsgrade) **Determinante einer Korrelationskoeffizientenmatrix:** (als Befehle) group grpx x1 x2 x3 x4 matrix x = @convert(grpx) Gruppe wird zu einer Datenmatrix @cor(X) berechnet Matrix d Korr-koeff **Statistiken für 2 oder mehr Reihen:** Korrelationsmatrix: Anklicken der Reihen / re Maustaste / Open as Group / View / / Covariance Analysis (z.B. Correlation) als Befehl z.B.: scalar corrxy =  $@cor(x, y)$  bivariater Korrelationskoeff **Schätzen:** Quick / Estimate Equation / y c x1 x2 y = a1 + a2\*x1 + a3\*x2 + u Option: LS ... OLS Eingabe der Schätzperiode als Befehl: ls y c x1 x2 und als Gleichung in "gleichung" abspeichern: gleichung.ls y c x1 x2 ARMA Modell: Method: LS Modellspezifikation:  $y \text{ c AR}(1) \text{ AR}(2) \text{ MA}(1) \text{ MA}(2) \text{ MA}(3)$  ARMA $(2,3)$  mit Mittel ungleich 0 mit heteroskedastisch robusten Standardfehler: Options: Covariance Coefficient Matrix / White (z.B.) **Systemschätzer:** Mehrgleichungsmodell anlagen: Object / New Object / System Gleichungen z.B.:  $y1 = c(1) + c(2) *x1 + c(3) *y2$  $y2 = c(4) + c(5) * x2 + c(6) * x3$ Instrumente falls verlangt z.B.: inst x2 z7 Schätzmethode auswählen **Prognose mit LS, ...:** im LS Output (Equation) / Forecast Forecast Periode, Reihe mit den prognost Werten (z.B. yf) und zugeh std.err (z.B. syf) angeben. **Plotten einer Prognose:**

Object im Workfile-Menu / New Object / Group / (oder Reihen mit Maus markieren, (re) Open / as Group) Elemente eintragen: yf Prognosewerte y beobachtete Werte (yf - 1.96\*syf) Prognoseintervallgrenze li (yf + 1.96\*syf) Prognoseintervallgrenze re

#### **Strukturbruch-Tests:**

in Equation / View / Stability Diagnostics / / Chow Breakpoint Test / Eingabe: Beginn der 2., 3., ... Periode / Chow Forecast Test / Eingabe: Beginn der 2.Periode, ... / Recursive Estimates / CUSUM

# **Statistiken zu Residuen: Autokorrelation, Heteroskedastizität**

in Equation / View / Residual Diagnostics / ... Autokorrelation, Heteroskedastizität

# **Abspeichern der Residuen:**

in Equation / Proc / Make Residual Series

# **Test auf Unit Root:**

in Zeitreihe / View / Unit Root Test (Augmented Dickey Fuller)

### **Test auf Kointegration:**

Variable in einer Group (re Maustaste) zusammenfassen View / Cointegration Test (Johansen)

# **Schätzen eines VAR bzw. CIVAR:**

Abhängige Variable markieren, mit re Maustaste in einem VAR zusammenfassen